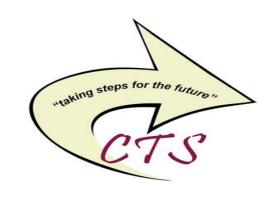

# SUNY Oswego CISCO Unity Connection Messaging System

# **Voicemail User Guide**

Campus Technology Services
Telecommunications
102 Culkin Hall
(315) 312-3039
phone-list@ls.oswego.edu

#### **VOICE MESSAGING BASICS**

You may interact with your Voice Messaging Service from any Touch-Tone telephone. You can receive messages **24** hours a day, **7** days a week.

# GETTING STARTED INITIALIZING YOUR MAILBOX:

The first time you use your mailbox, you must "personalize" it using the following steps:

Using a Touch-Tone telephone:

Lift Handset

Dial Voice Mail Access Number 3383

From off campus dial 312-3383

Enter \* to sign in

Enter your ID (4-digit campus ext) press #

Enter your PIN/password (starter 124578)

**NOTE** - If you are calling from your campus phone you may also press the message button. You will automatically be prompted to enter your PIN/Password (*starter 124578*) press #.

# On first login you will be asked to update your personal settings.

- Record Name
- Personal Greeting
- PIN/Password

# **YOUR PASSWORD CANNOT BE:**

Your mailbox extension Same numbers (e.g. 33333) Sequential numbers (e.g. 2345)

**NOTE** – Listen to all the prompts so that you are officially enrolled, otherwise you will be prompted for this info on your next login.

Exit press \* or hang up.

#### LOGGING INTO VOICEMAIL

# From Your Extension On-Campus:

- Dial 3383 or press the message button on your phone.
- You will NOT be prompted for your mailbox # {ID}.
- You will be prompted for your PIN (this is the password that you created). Then press #.

# From Any Other Extension On-Campus:

- Dial 3383 or press the message button on the phone.
- Press \* and enter your mailbox # {ID}.
   Then press #.
- You will be prompted for your PIN (this is the password that you created). Then press #.

# From Off-Campus:

- Dial {315} 312-3383
- Press \* and enter your mailbox # {ID}.
   Then press #.
- You will be prompted for your PIN (this is the password that you created). Then press #.

### **RETRIEVING MESSAGES – PRESS 1**

If you have messages it will say how many.

To play press 1

Repeat 1

Save 2

Delete 3

Reply 4

Forward 5

Mark it new 6

Skip back 7

Playback paused 8

Message properties 9 {date of msg &

phone # of caller}

Stop playback & skip to next msg #

Cancel playing messages \*

Help **0** (repeats commands)

### HELPFUL HINTS:

- Slow down a message 4
- Make volume louder or quieter 5
- Speed up a message 6

# **SENDING MESSAGES - PRESS 2**

Record after the tone

When finished recording press # Enter extension then #, or enter

Distribution list then #.

For queue press **7** 

For Z press 9

Help press 0 (repeats commands)

Exit press \*

#### **REVIEW OLD MESSAGES - PRESS 3**

For saved messages 1

To hear deleted messages press 2

Review deleted 1

Repeat 1

Restore & Save 2

Delete 3

Reply 4

Forward 5

Mark it new 6

Skip back 7

Playback paused 8

Message properties 9 {date of msg &

phone # of caller}

Stop playback & skip to next msg ##

Message Properties 9

Cancel playing messages \*

Help **0** (repeats commands)

Erase permanently 2

# **SET-UP OPTIONS - PRESS 4**

Change greeting 1

Standard greeting

Re-record 1

Turn on alternate greeting 2

Edit other greetings 3

Play all greetings 4

Help **0** (repeats commands)

Exit \*

Personal Settings 3

Change pin 1

Recorded name 2

Directory listing 3

Help **0** (repeats commands)

Exit \*